#### **หน่วยที่ 7**

#### **Arduino กับโมดูลแสดงผล LCD**

# **สาระการเรียนรู้**

1. โมดูลแสดงผล LCD แบบอักขระ

2. บล็อกไดอะแกรมโมดูลแสดงผล LCD แบบอักขระ

3. การติดต่อโมดูลแสดงผล LCD กับ Arduino

# **จุดประสงค์การเรียนรู้**

1. เพื่อให้มีความรู้ความเข้าใจเกี่ยวกับการต่อใช้งานโมดูลแสดงผล LCD แบบอักขระร่วมกับ ไมโครคอนโทรลเลอร์

2. เพื่อให้มีทักษะในการเขียนโปรแกรม Arduino ร่วมกับโมดูลแสดงผล LCD แบบอักขระ

3. เพื่อให้มีกิจนิสัยในการใช้วัสดุ อุปกรณ์บอร์ดไมโครคอนโทรลเลอร์ Arduino Uno R3

# **จุดประสงค์เชิงพฤติกรรม**

- 1. สามารถอธิบายการต่อใช้งาน Arduino กับโมดูลแสดงผล LCD
- 2. สามารถเขียนโปรแกรมไมโครคอนโทรลเลอร์ Arduino ควบคุมโมดูลแสดงผล LCD
- 3. เตรียมความพร้อมด้านวัสดุ อุปกรณ์สอดคล้องกับงานได้อย่างถูกต้อง

โมดูลแสดงผลแบบผลึกเหลวหรือ Liquid Crystal Display ใช้ตัวย่อว่า LCD เป็นจอแสดงผล อีกรูปแบบ หนึ่งที่นิยมนํามาใช้งานกับ Arduino ชนิดของโมดูลแสดงผล LCD มีทั้งแบบแสดงผล เป็นตัวอักขระ (Character LCD) เป็นการกําหนดตัวอักษรหรืออักขระที่สามารถแสดงผลไว้แล้ว ส่วนอีกแบบสามารถแสดงผลเป็นรูปภาพหรือ สัญลักษณ์ได้ตามความต้องการ (Graphic LCD) และ นอกจากนี้โมดูลแสดงผล LCD บางชนิด ถูกผลิตขึ้นมาเพื่อใช้ งานเฉพาะด้านทําให้มีรูปแบบและ รูปร่างเฉพาะเจาะจงสําหรับใช้ในการแสดงผล เช่น เครื่องคิดเลข, หน้าปัดรีโมต คอนโทรลแอร์, หน้าปัดเครื่องถ่ายเอกสาร, นาฬิกาดิจิตอล เป็นต้น

ในบทนี้เป็นการเขียนโปรแกรม Arduino เพื่อควบคุมโมดูลแสดงผล LCD ให้แสดงผลเป็น ตัวอักขระ โดยทั่วไปโมดูลแสดงผล LCD มี หลายแบบด้วยกัน มีทั้งแบบ 8, 16, 20 ตัว อักษรหรือมากกว่า และมีจํานวน บรรทัดตั้งแต่ 1, 2, 4 บรรทัดหรือมากกว่าตามแต่ ความต้องการและลักษณะของการใช้งาน การติดต่อสื่อสาร ระหว่างไมโครคอนโทรลเลอร์ Arduino กับโมดูลแสดงผล LCD สามารถทำได้ 2 วิธีคือ การเชื่อมต่อแบบขนาน (Parallel) และการเชื่อมต่ออนุกรม (Serial) แบบ 12C

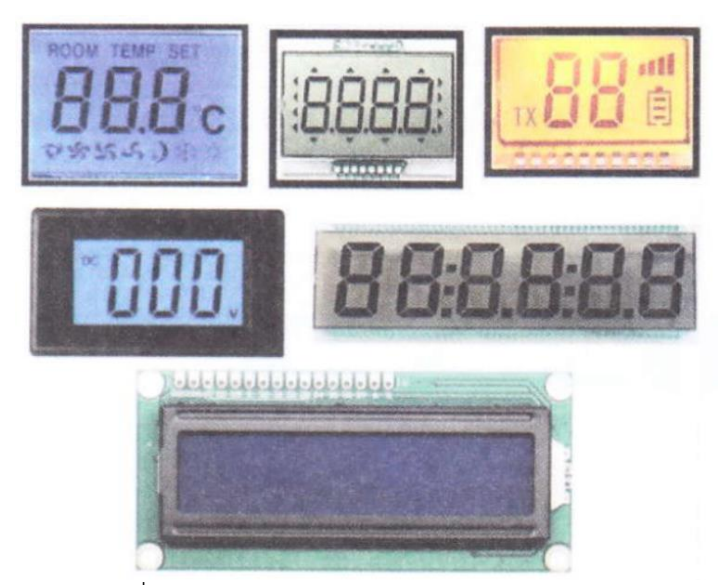

รูปที่ 7.1 ตัวอย่างโมดูลแสดงผล LCD แบบต่าง ๆ

ภายในโมดูลแสดงผล LCD มีส่วนประกอบหลักอยู่ 3 ส่วน คือ ส่วนแรกเป็นส่วนของตัวแสดงผล (Display) ซึ่งภายในเป็นผลึกเหลวสามารถแสดงผลให้เห็นข้อความ โดยใช้แสงจากภายนอกมาตกกระทบ ส่วนที่ สองเป็นส่วนของการควบคุม (Controller) เป็นอุปกรณ์รับข้อมูลจากอุปกรณ์ภายนอกเข้ามา ควบคุมการทํางาน ของโมดูล LCD เช่น การเคลียร์จอภาพ การแสดงข้อความ การเลื่อนตำแหน่ง เคอร์เซอร์ เป็นต้น อุปกรณ์สำหรับ การควบคุมนี้ใช้ไอซีควบคุมโดยเฉพาะ ไอซีที่นิยมใช้ ได้แก่ เบอร์ HD44780 ใช้ควบคุมโมดูลแสดงผล LCD แบบ อักขระ และเบอร์ HD61830 ใช้ควบคุมโมดูลแสดงผล LCD แบบกราฟิก ส่วนที่สามเป็นส่วนของการขับ (Driver) เป็นอุปกรณ์รับสัญญาณจากส่วนการควบคุม มาขับให้ตัวแสดงผลแสดงข้อมูลตามต้องการ ไอซีที่ใช้ทําหน้าที่เป็น ส่วนของการขับ ได้แก่ เบอร์ HD44100H, เบอร์ MSM5259

#### **โมดูลแสดงผล LCD แบบอักขระ**

โมดูลแสดงผล LCD แบบอักขระมีลักษณะเป็นจอแสดงผลขาว-ดํา มีรูปร่าง ขนาดที่แตกต่าง กันออกไป ตามลักษณะการใช้งาน มีความยาวตัวอักษรตั้งแต่ 8, 16, 20, 24, 32 และ 40 ตัวอักษร และมีจํานวนบรรทัดที่ใช้ ในการแสดงผลมีตั้งแต่ 1, 2, 3 และ 4 บรรทัด จํานวนขาสัญญาณที่ใช้สําหรับ การติดต่อกับไมโครคอนโทรลเลอร์ Arduino มีทั้งหมด 14-16 ขา ซึ่งสามารถดูรายละเอียดได้ใน ตารางที่ 7.1 ในบทนี้นำโมดูลแสดงผล LCD ขนาด 16x2 Character หรือโมดูลแสดงผล LCD แบบ 16 ตัวอักษร 2 บรรทัด ซึ่งสามารถหาซื้อได้ง่ายในท้องตลาดและ มีราคาไม่สูงมากนัก มีอยู่ด้วยกัน 2 แบบคือ โมดูลแสดงผล LCD แบบปกติ การเชื่อมต่อเป็นแบบขนาน (Parallel) และโมดูลแสดงผล LCD แบบการเชื่อมต่อเป็นแบบอนุกรม (Serial) 12C โดยแบบอนุกรม 12C นําบอร์ดเสริม สื่อสาร แบบอนุกรม 12C ต่อเข้ากับโมดูลแสดงผล LCD แบบขนาน โมดูลแสดงผล LCD แบบอักขระ

| ขาที่          | ชื่อขา         | รายละเอียด                     |
|----------------|----------------|--------------------------------|
| $\mathbf{1}$   | VSS            | ขากราวนด์                      |
| $\overline{2}$ | VDD            | ์ขาไฟเลี้ยงแรงดัน + 5 โวลต์    |
| $\overline{3}$ | VEE            | ใช้ปรับความเข้มจอแสดงผล        |
| $\overline{4}$ | RS             | เป็นขารีจิสเตอร์ซีเล็ก         |
| 5              | R/W            | ใช้เลือกการอ่านหรือเขียนข้อมูล |
| 6              | E              | เป็นขาอีนาเบิลให้ LCD ทำงาน    |
| $\overline{7}$ | DO             | ดาต้า บิต 0                    |
| 8              | D1             | ดาต้า บิต 1                    |
| 9              | D <sub>2</sub> | ดาต้า บิต 2                    |
| 10             | D <sub>3</sub> | ดาต้า บิต 3                    |
| 11             | D <sub>4</sub> | ดาต้า บิต 4                    |
| 12             | D <sub>5</sub> | ดาต้า บิต 5                    |
| 13             | D <sub>6</sub> | ดาต้า บิต 6                    |
| 14             | D7             | ดาต้า บิต 7                    |
| 15             | <b>BLA</b>     | ขาแอโนด (A) ของ LED            |
| 16             | <b>BLK</b>     | ขาแคโทด (K) ของ LED            |

ตารางที่ 7.1 แสดงรายละเอียดขาต่าง ๆ ของโมดูล LCD

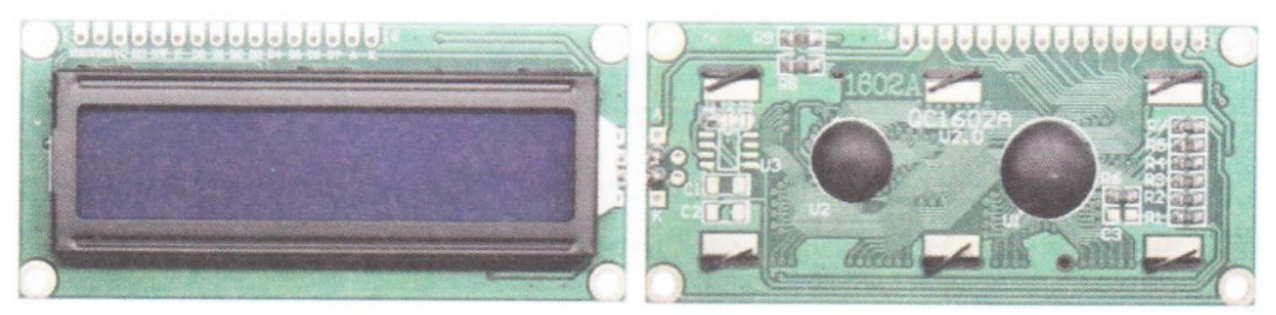

รูปที่ 7.2 แสดงรูปร่างและตําแหน่งชาโมดูลแสดงผล LCD (ที่มา : http://eazyelec.com/product/id1602-blue-backlight/)

#### **บล็อกไดอะแกรมโมดูลแสดงผล LCD แบบอักขระ**

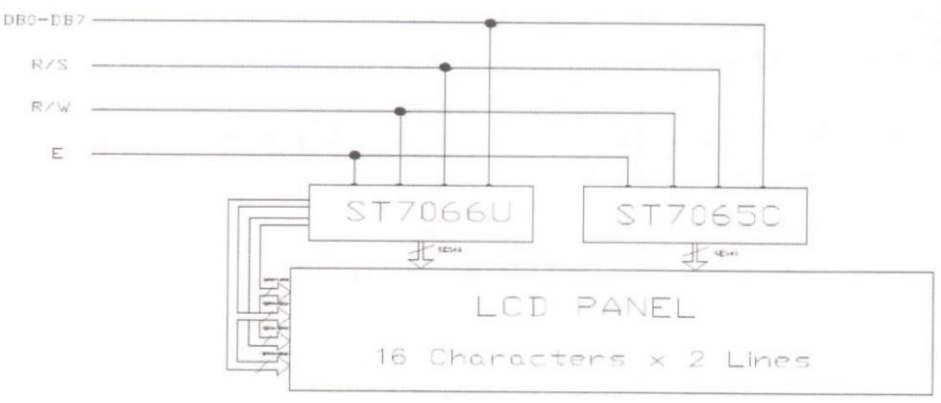

รูปที่ 7.3 บล็อกไดอะแกรมโมดูลแสดงผล LCD

(ที่มา : https://www.slideshare.net/Renato Tavares/eone-1602a1)

จากรูปที่ 7.3 เป็นบล็อกไดอะแกรมโมดูลแสดงผล LCD แบบอักขระแบบ16 ตัวอักษร 2 บรรทัด ควบคุม การแสดงผลโดยใช้ไอซีเบอร์ ST7065C และ ST7066U และมีขาควบคุมโมดูลแสดงผล LCD คือ ขา E, ขา RW, ขา R/S และขา DBO-DB7

#### **การติดต่อโมดูลแสดงผล LCD กับ Arduino**

เริ่มต้นด้วยการต่อแรงดันไฟเลี้ยงเข้าโมดูลแสดงผล LCD แรงดันไฟฟ้า +5 โวลต์ต่อที่ขา VDD แรงดันไฟฟ้า 0 โวลต์หรือกราวนด์ (GND) ต่อที่ขา VSS กับขา RW ส่วนขา VEE ต่อเข้า VR1 ใช้สําหรับ ปรับความ เข้มของตัวอักขระที่แสดงผล จากนั้นต่อขาสัญญาณต่าง ๆ ระหว่างโมดูลแสดงผล LCD กับ Arduino โดยพอร์ต ดิจิตอลของ Arduino ที่ขา 4, 5, 6 และ 7 ต่อเข้าขา 11, 12, 13 และ 14 ของโมดูลแสดงผล LCD ตามลําดับ พอร์ตดิจิตอลของ Arduino ที่ขา 11 ต่อเข้าขา 6 ของโมดูล แสดงผล LCD และพอร์ตดิจิตอลของ Arduino ที่ขา 12 ต่อเข้าขา 4 ของโมดูลแสดงผล LCD ดังรูปที่ 7.4

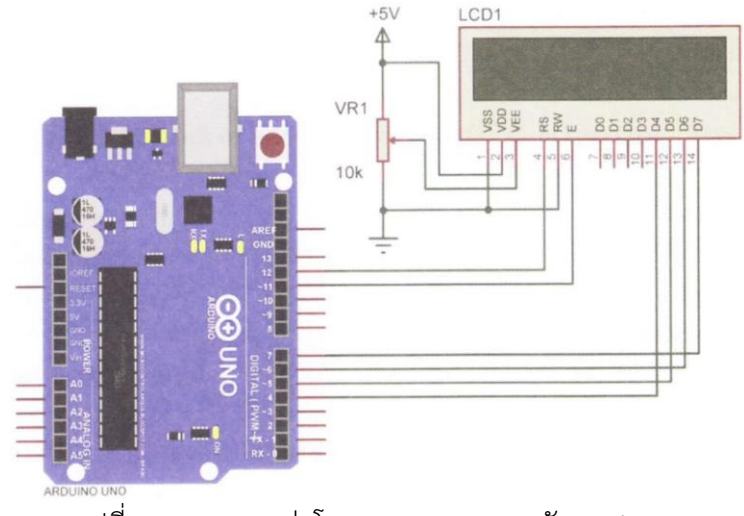

รูปที่ 7.4 วงจรการต่อโมดูลแสดงผล LCD กับ Arduino

การเขียนโปรแกรมเพื่อใช้ในการควบคุมโมดูลแสดงผล LCD นั้นทางผู้ผลิตได้ทําการเขียน ไลบรารี (Library) ให้เพื่อความสะดวกสำหรับการนำมาใช้งานไว้แล้ว โดยเริ่มต้นให้ทำการเรียกใช้ ไลบรารีจากไฟล์ชื่อ Liquid Crystal.h จากนั้นเรียกใช้ฟังก์ชันเพื่อสั่งงานโมดูลแสดงผล LCD ดังนี้

## **คำสั่ง LiquidCrystal();**

เป็นการประกาศใช้ขาที่ต้องการเพื่อส่งข้อมูลไปยังโมดูลแสดงผล LCD

## **รูปแบบคําสั่ง**

Liquid Crystal lcd(RS, Enable, D4, D5, D6, D7) กรณีสื่อสารแบบ 4 บิต LiquidCrystal lcd(RS, Enable, D0, D1, D2, D3, D4, D5, D6, D7) กรณีสื่อสารแบบ 8 บิต **ตัวอย่าง** LiquidCrystal lcd(12, 11, 4, 5, 6, 7); คือการต่อขา RS ของ LCD เข้าที่พอร์ต ดิจิตอลขา 12, การต่อขา Enable ของ LCD เข้าที่พอร์ตดิจิตอลขา 11, และการต่อขา D4-D7 ของ LCD เข้าที่พอร์ตดิจิตอลขา 4-7 ของ Arduino ตามลําดับ

# **คําสั่ง lcd.begin();**

เป็นการกําหนดขนาดของโมดูลแสดงผล LCD

# **รูปแบบคําสั่ง**

lcd.begin(width, height); **ตัวอย่าง** lcd.begin(16, 2), ใช้โมดูลแสดงผล LCD ขนาด 16 ตัวอักษร 2 บรรทัด

### **คําสั่ง lcd.setCursor ();**

เป็นการใช้กําหนดตําแหน่งและบรรทัดของเคอร์เซอร์

#### **รูปแบบคําสั่ง**

lcd.setCursor(x, y);

- X เป็นตัวเลขบอกตําแหน่งเคอร์เซอร์

- y เป็นตัวเลขบอกตําแหน่งบรรทัด

**ตัวอย่าง** lcd.setCursor(0, 1); คือ ต้องการให้เคอร์เซอร์ไปตําแหน่งที่ 0 บรรทัดที่ 1 การนับ ตําแหน่ง เริ่มจาก 0 ดังนั้นถ้าโมดูลแสดงผล LCD ขนาด 16x2 มีตําแหน่งเคอร์เซอร์ 0 ถึง 15 ส่วนบรรทัดมีค่าเป็น 0 กับ 1

# **คําสั่ง lcd.print();**

เป็นการเขียนข้อความที่ต้องการแสดงบนโมดูลแสดงผล LCD

# **รูปแบบคําสั่ง**

lcd.print(anything);

**ตัวอย่าง** lcd.print("Hello!"); คือ ต้องการให้แสดงข้อความ Hello! ออกทางหน้าจอ โมดูลแสดงผล LCD

## **ตัวอย่างการเขียนโปรแกรม**

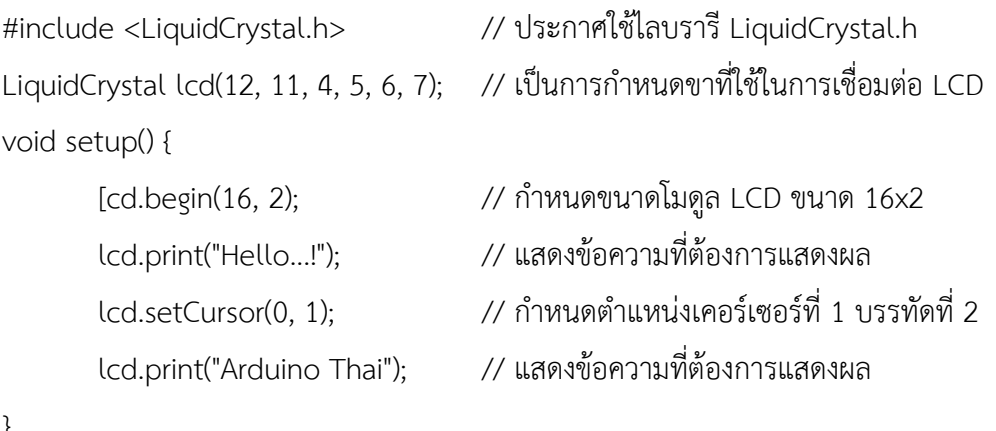

```
}
```
void loop () {

}

#### **สรุป**

โมดูลแสดงผลแบบผลึกเหลว (Liquid Crystal Display : LCD) เป็นจอแสดงผลอีกรูปแบบหนึ่ง ที่นิยม นํามาใช้งานกับ Arduino ซึ่งโมดูลแสดงผล LCD มีทั้งแบบแสดงผลเป็นตัวอักขระ (Character LCD) และแบบ แสดงผลเป็นรูปภาพหรือสัญลักษณ์ (Graphic LCD) ส่วนการเขียนโปรแกรม Arduino เพื่อควบคุมโมดูลแสดงผล LCD แบบแสดงผลเป็นตัวอักขระ สามารถทําได้ 2 วิธีคือการเชื่อมต่อ แบบขนาน (Parallel) และการเชื่อมต่อ อนุกรม (Serial) แบบ 12C ภายในโมดูลแสดงผล LCD มีส่วนประกอบหลักอยู่ 3 ส่วน คือ ส่วนแรกเป็นส่วนของ ตัวแสดงผล (Display) ส่วนที่สองเป็น ส่วนของการควบคุม (Controller) และส่วนที่สามเป็นส่วนของการขับ (Driver) ข้อดีของการใช้งาน โมดูลแสดงผล LCD เช่น การเขียนโปรแกรมติดต่อสื่อสารเข้าใจง่าย โมดูลแสดงผล LCD มีน้ำหนักเบา สามารถออกแบบเป็นรูปแบบต่าง ๆ ได้ง่าย มีราคาถูก และกินกำลังไฟในขณะทำงานน้อย จาก ข้อดี เหล่านี้จึงทำให้โมดูลแสดงผล LCD ถูกนำมาใช้งานอย่างมากมายโดยเฉพาะในอุปกรณ์เครื่องใช้ไฟฟ้า อิเล็กทรอนิกส์ต่าง ๆ